# **installer et utiliser sqlite**

- Objet : du tuto **PFix Me!**
- Niveau requis : **PEIX Me!** [débutant,](http://debian-facile.org/tag:debutant?do=showtag&tag=d%C3%A9butant) [avisé](http://debian-facile.org/tag:avise?do=showtag&tag=avis%C3%A9)
- Commentaires : Contexte d'utilisation du sujet du tuto. <sup>[Prix Me!]</sup>
- Débutant, à savoir : [Utiliser GNU/Linux en ligne de commande, tout commence là !.](http://debian-facile.org/doc:systeme:commandes:le_debianiste_qui_papillonne)  $\dddot{\bullet}$

### **Introduction**

SQLite est une base de données un peu particulière. Il ne s'agit pas d'un serveur de base de données mais une bibliothèque qui permet de stocker des données dans un fichier via le langage SQL (et donc via la création de table).

Il n'y a pas de serveur pour cette base de données. La bibliothèque SQLite doit être intégré dans le logiciel qui souhaite profiter de ses fonctionnalités. Pour exemple, SQLite est utilisable avec PHP via le module sqlite.

Il n'y a pas a proprement parler de client. C'est à dire qu'il n'y a pas de bibliothèque chargée d'établir la communication avec le serveur. Une autre façon de voir les choses consiste à dire que la bibliothèque SQLite est à la fois client et serveur. Même s'il n'y a pas de client à installer il existe des outils d'administration comme nous allons le voir.

- sqlite3 : est un outil de gestion en ligne de commandes
- SQLiteManager : est un outil graphique

Le site officiel : <https://www.sqlite.org/docs.html>

# **Installation de sqlite**

apt-get install sqlite3 libsqlite3-dev

- 1. sqlite3 : c'est le gestionnaire de sqlite
- 2. libsqlite3-dev : c'est la librairie de développement qui permet d'ajouter des modules à sqlite (module c++, module php…)

# **Utilisation avec le gestionnaire sqlite3**

#### **Obtenir la version de sqlite**

#### sqlite3

SQLite version 3.8.7.1 2014-10-29 13:59:56 Enter ".help" for usage hints.

Last update: 20/12/2015 utilisateurs:hypathie:tutos:installer-et-utiliser-sqlite http://debian-facile.org/utilisateurs:hypathie:tutos:installer-et-utiliser-sqlite 11:30

```
Connected to a transient in-memory database.
Use ".open FILENAME" to reopen on a persistent database.
sqlite>
```
#### **Pour sortir du shell sqlite**

sqlite> .quit

#### **Créer une base de données**

La base de donnée est créée dans le répertoire courant.

sqlite3 DatabaseName.db

#### **lister les bases de données sqlite existantes**

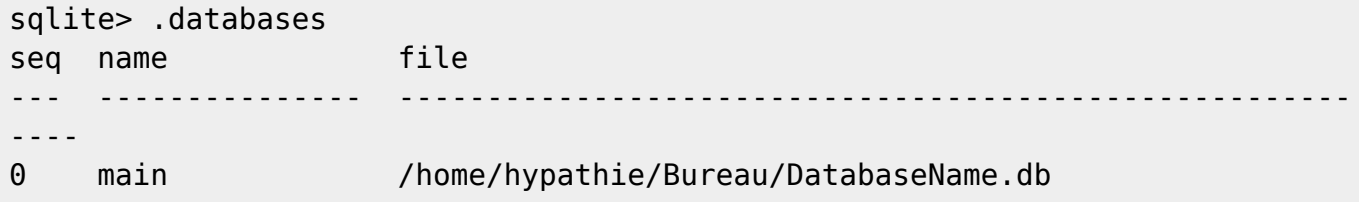

### **Utilisation**

From: <http://debian-facile.org/> - **Documentation - Wiki**

Permanent link: **<http://debian-facile.org/utilisateurs:hypathie:tutos:installer-et-utiliser-sqlite>**

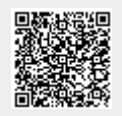

Last update: **20/12/2015 11:30**